# CP/M

# **Software PD per il CP/M: un Sistema Operativo ShareWare**

*Il CP/M venne dotato dalla Digital Research di una interfaccia utente un po' criptica, ma funzionale, tanto da venir poi ripresa dalla Microsoft per il suo MS-DOS. È pur vero che le prime versioni del sistema operativo furono dotate di un CCP (Console Command Processor, di fatto il cuore dell'interfaccia utente) decisamente povero di comandi, che non permetteva all'utente le sofisticate operazioni dei sistemi operativi più* e*volu ti. La Microsoft, ad esempio, nel progettare il suo MS DOS usò il CP/M come base ma rendendosi conto delle sue limitazioni lo integrò ed espanse con una moltitudine di comandi sofisticati per la gestione delle varie potenzialità della macchina, oltre che di un vero* e *proprio linguaggio Batch di estrema utilità in una gran quantità di casi*

*di Corrado Conforti (MC4126* su *MC-Link)*

La Digital Research, con il passare degli anni, continuò a produrre e immettere sul mercato delle nuove versioni del *CP/M* sempre più evolute, con dei CCP sempre più ricchi di comandi e di utility per l'utente, fino ad arrivare al *CPI* M+ (anche chiamato *CP/M* 3.0) l'ultimo nato sulle macchine ad 8 bit. che equipaggia com'è noto sia il Commodore C128 che gli MSX2.

Ma nonostante tutte le modifiche, il *CP/M* resta un sistema operativo con delle grandi carenze a livello di interfaccia utente, come la non possibilità di usare un comando residente in una directory di un disco su un file residente in una directory diversa, la mancanza di un *vero* linguaggio Batch, l'impossibilità di redirigere l'output verso un device diverso da quello predestinato, e così *via.*

Molto software è stato prodotto con l'intento di sostituire al CCP originale della Digital Research un processore di comandi più evoluto, ma non è stato mai preso in seria considerazione, soprattutto per la non completezza e per il grande dispendio di memoria RAM che *comportava* (non dimentichiamoci che il CCP è interamente caricato in memoria, e nelle macchine bank-switching è sem-

#### **Principali caratteristiche del ConlX**

- Piena gestione delle pipe e delle redirezioni degli input e degli output;
- gestione ottimizzata delle User Area, ora praticamente delle sottodirectory;
- definizione di un path, cioè di un percorso, per la ricerca dei file comando e overlay;
- possibilità della paginazione dell'output su video;
- 22 nuove chiamate al BDOS
- tasti di funzione definibili dall'utente;
- codice d'uscita per il test dello status;
- il prompt mostra sempre il drive, il numero dell'area e avverte se il disco è read-only;
- possibilità di usare un disco virtuale;
- più di 300 variabili per i programmi batch;
- comandi multipli sulla stessa linea e gestione degli argomenti;
- possibilità di rilocare in RAM il processore di comando;
- device di I/O definibili dall'utente;
- più di 100 comandi residenti;
- sofisticata gestione della TPA;
- manuale ON-Line, personalizzabile.
- *Figura l*

pre in RAMI).

Ma tra i tanti package sostitutivi, uno in particolare si è fatto notare per le sue peculiarità, tali che ne hanno decretato il successo ed una discreta diffusione negli Stati Uniti. Essendo un prodotto Shareware, ed avendolo io *trovato* e prelevato da un BBS californiano, dopo averlo scompattato e velocemente installato sul mio C128 sono rimasto esterrefatto: ecco qualcosa che *vale* veramente la pena di *avere* su una macchina CP/MI

#### *1/ Con/X*

La copertina del manuale fornito nella libreria di distribuzione recita più o meno così: «Il Sistema Operativo ConlX, una potente interfaccia utente creata esclusivamente per l'uso con il *CP/M* 80: aiutiamo il tuo computer a lavorare meglio per te!». Non c'è male come inizio, ma vediamo esattamente di cosa si tratta. Il ConlX (con la «IX» finale in maiuscolo) può essere descritto come un qualcosa per rimpiazzare il CCP, per l'appunto la parte del *CP/M* che processa ed esegue i comandi. Ma oltre al pieno supporto delle preesistenti funzioni del CCP, il ConlX aggiunge più di 100 nuove peculiarità, dai comandi interni accessibili al livello di prompt di sistema alle chiamate di sistema che operano nel profondo del computer. Il manuale afferma che «tutto ciò fa sì che il ConlX sia più di un rimpiazzamento per il CCP, praticamente un nuovo Sistema Operativo».

Il ConlX è nato inizialmente per lavorare su una macchina che adottava un microprocessore 8080 a 2 MHz con i vecchi dischi a 8 pollici, praticamente il più lento sistema *CP/M* mai visto. Su un computer con uno Z80 a 4 MHz come il C128 o l'MSX2 il ConlX si installa tranquillamente senza che sia possibile notare un qualsiasi rallentamento nelle normali operazioni. Se poi si è dotati di una RAM disk o meglio di un hard disk, il ConlX aumenterà di molto le prestazioni della macchina, mantenendo una

totale compatibilità con il software CP/ M esistente. Il manuale informa che il ConlX può girare su qualsiasi calcolatore CP/M con 8080/8085/Z80 con un minimo di 48K RAM, ed un CP/M 2.2, 3.0 o equivalenti (inclusi gli emulatori software). Di fatto io l'ho installato senza alcun problema sia sul mio C128 che su un PC-XT su cui girava il noto emulatore CP/M 2.2 chiamato Z80MU310. Il ConlX può essere infatti installato in poco più d'un minuto senza alcuna modifica all'hardware o al software esistente. Non c'è il classico complicato programmone d'Installazione che pone 101 questioni su intricati dettagli a cui neanche un esperto saprebbe rispondere, e le domande sono al massimo 5, semplici, chiare e prevedono anche il caso che l'operatore non sappia rispondere.

#### *Le peculiarità*

Sfogliando il manuale salta subito all'occhio una lunga lista delle caratteristiche aggiuntive del ConlX rispetto al CCP originale. Tra queste, le più interessanti sono elencate in figura. Si nota senz'altro uno sforzo da parte dei programmatori del ConlX di creare un sistema operativo compatibile con il CP/ M, che non risulti formalmente troppo diverso da questo, ma con uno sguardo ali' MS DOS ed allo UNIX, in modo da riprenderne qualche funzione o concetto. Ed ecco quindi che abbiamo la gestione delle pipe e delle redirezioni dell'I/O, la possibilità di comunicare tra le user area come se fossero a tutti gli effetti delle sub-directory, l'uso sofisticato del disco con uno schema di memoria virtuale e un potente e strutturato linguaggio Batch. Il manuale, in proposito afferma che «sarebbe stato bello se Unix e il suo Shell avessero potuto funzionare su un micro a 8 bit, ma questo non è possibile per le limitazioni dell'hardware. Il ConlX è nato per sopperire a questo problema: infatti implementa molte delle caratteristiche del nuovo sistema operativo».

#### *Il manuale*

Il manuale è fornito come 9 file di testo in formato ASCII, pronti per essere stampati, producendo un libro di circa 140 pagine. È diviso in 8 capitoli che affrontano via via l'installazione, i principi d'uso, la linea di comando e le nuove possibilità, la gestione della memoria, l'uso dei file, delle sottodirectory e della memoria virtuale, le variabili, i tasti funzionali, il linguaggio Batch, la redirezione dell'I/O ed infine tutti i comandi residenti.

Il manuale è fatto per presentare al nuovo utente i principi e l'uso del ConlX e assume che si abbia una minima conoscenza del CP/M e del suo uso. Ogni nuovo concetto è presentato generalmente come se l'utente non avesse alcuna conoscenza di programmazione. La cosa può sembrare eccessivamente pesante, soprattutto a coloro che si ritengono degli esperti, ma l'autore del manuale raccomanda caldamente di spendere tutto il tempo necessario per apprenderne i contenuti.

Vi sono molti esempi, alcuni dei quali autoesplicativi, e non dovrebbero sorgere problemi di non comprensione, anche tenendo conto del fatto che è scritto in un inglese semplice e regolare senza l'abbondante uso di neologismi e parole tecniche tipico delle documetazioni del software Shareware.

#### *L'installazione*

La procedura necessaria per rendere operativo il ConlX sulla propria macchina è estremamente semplice e veloce. Vediamo in breve di cosa si tratta. Una volta dissolto l'archivio di distribuzione, sul disco ci saranno anche i file IN-STALL.COM e CONIXR.COM. Il primo è usato principalmente per customizzare il sistema operativo per la mappa di memoria del computer su cui dovrà girare, mentre il secondo è il programma vero e proprio, ma salvato in una forma rilocabile.

L'INSTALL legge semplicemente il codice di CONIXR e crea una nuova versione basata sulla quantità di RAM disponibile sul computer ospite. Prima di proseguire nell'installazione, bisogna

assicurarsi che la mappa di memoria del sistema appaia esattamente come si prevede che in futuro si lanci il ConlX. Infatti spesso vengono usati alcuni programmini di patch che vengono permanentemente rilocati nella parte alta della memoria, e che svolgono particolari speciali funzioni, come una RAM disk o conversioni di formato del drive. Quindi bisogna decidere una volta per tutte se usarli SEMPRE oppure MAI poiché l'IN-STALL potrebbe creare una versione del ConlX adatta per una configurazione di memoria diversa da quella effettiva.

Per l'installazione, basta quindi dare il comando: A>INSTALL e dopo qualche secondo verrà chiesto il nome del file rilocabile. Premendo <RETURN> verrà assunto per default il file CO-NIXR.COM. Dopo di ciò verrà richiesto il nome del file installato da creare. Premendo semplicemente <RETURN> si assumerà CONIX.COM.

In seguito verrà richiesto l'indirizzo a cui rilocare il programma. La procedura d'installazione calcola automaticamente questo valore, ma lascia all'utente la possibilità di modificarlo se, per qualche ragione, questo ha la necessità di creare uno spazio di buffer tra il CP/M ed il ConlX per la memorizzazione di routine in codice macchina o di patch. Questa zona di memoria verrà protetta dal normale accesso in quanto verrà vista dal ConlX come «NON USATA» e non come parte della TPA. Se non si ha interesse alla creazione di tale buffer, basta premere <RETURN> e il ConlX verrà configurato per risiedere direttamente «a contatto» con il CP/M o con qualsiasi patch presente in memoria al momento dell'installazione.

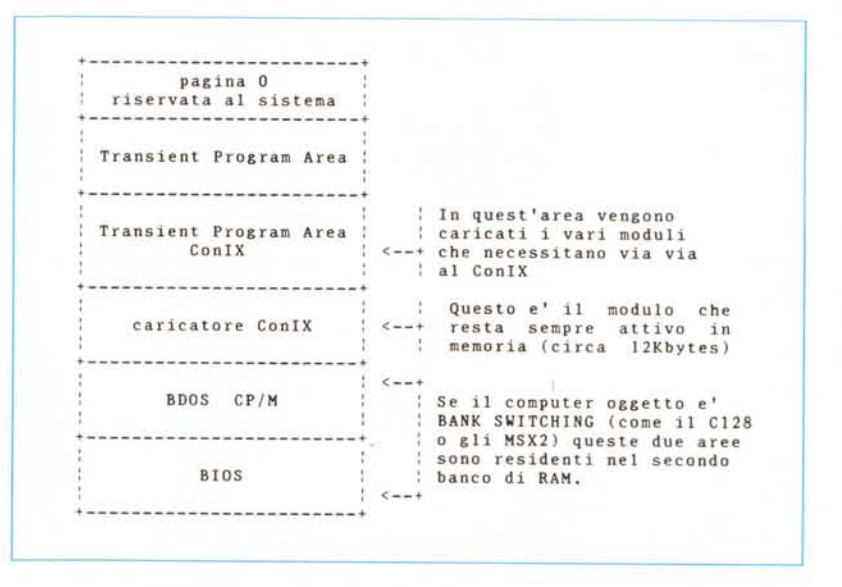

*Figura* 2 - *La mappa di memoria di un sistema CP/M con il ConlX installato.*

Dopo questa specifica, verranno richieste alcune informazioni per il patching del BIOS e del BDOS. Nel caso che si abbia qualche dubbio sul cosa rispondere, basta premere sempre <RETURN>. Il prossimo passo da seguire e il test della versione appena installata per vedere se funziona tutto correttamente. In caso negativo, probabilmente esiste qualche incompatibilità tra il sistema ospite e il CP/M 2.2 a livello di BIOS o di BDOS. Per ovviare a questo problema, il manuale consiglia di «fare ripartire il programma INSTALL e cercare di disabilitare alcune delle feature del ConlX, provando alcune combinazioni fino a trovare quella più adatta al proprio sistema».

#### *Il controllo della memoria*

Il ConlX è senz'altro molto piccolo, considerando ciò che fa e il numero dei comandi che mette a disposizione. In ogni caso circa 25 Kbyte sono abbastanza per accorciare sensibilmente la TPA di qualsiasi macchina Z80, che ricordo può vedere contemporaneamente solo fino a 64K.

La riduzione di memoria disponibile può sentirsi in particolar modo con programmi, ad esempio dei Word Processor, che necessitano della quasi totalità di RAM della macchina.

Il ConlX è stato studiato per eliminare o ridurre al minimo questi problemi, grazie ad un processo chiamato Controllo della Memoria (memory management). In parole povere, ciò con cui il ConlX controlla la quantità di memoria TPA che sta occupando nel sistema. Usualmente il momento in cui necessita più memoria possibile è quando sta girando un programma, così che i dati possano essere mantenuti in opportuni workspace attivi. Ed è proprio in questo momento che è possibile selezionare la quantità di RAM allocata per l'uso del sistema operativo. Infatti ci sono otto differenti livelli con cui è possibile settare la memory management, in base alla quantità di memoria libera che occorre. Ogni livello corrisponde ad un segmento del codice del ConlX che viene o meno tenuto attivo in macchina.

Il primo è il livello più basso in cui nessun controllo viene effettuato ed il ConlX è residente per intero nella macchina. Ogni volta che ci si alza di un livello, tutti quelli precedenti vengono rimossi dalla TPA prima dell'esecuzione di un qualsiasi comando che acceda ad un disco, e lo spazio lasciato libero è disponibile per il programma che deve girare. Alla fine dell'esecuzione, il ConlX ricarica automaticamente le parti di se stesso che gli necessitano per eseguire

```
profile
# We said our mind, re-enable interrupts
onint +
CONIX - V2.1 Operating System
Copyright (Cl 1986. Computer Helper Industries Ioe.
# trap any errors
trap fata!
# check if the settings file exists
if - find S%d:S%u/profile,set > :oul; then
  ti no, create it '
echo "#STARTUP; echo \"{startstr}\"" > profile.set
   # announce its creation
echo "Configuration file PROFILE.SET not found - initialized on $%O:$%U/."
endif
# read startup file
type profile.set > @{filbuf)-{{filbuf}}
# make su re we didn't overflow
# make sure we didn't overflow<br>if test &$%M &{{filbuf}}; then
 echo "$%D:$%U/PROFILE.SET too lar.ge or incorrect - aborting."
 exit 1
endif
Il
# PROFILE V22.12a - Start-Up Command Profile for Shareware System
# Reads default settings from PROFILE.SET file
O as manipulated by MENU Pull-Down Menu System
# dimension variables
#dim filbuf(3840), chaio_str(256), fpos(32), lioctr(224), comstr
#dim startstr="Welcome to ConIX System/One!"
# Oisable user interrupts
onint -
pipe
```
*Figura* 3 - *Parte iniziale di un file batch fornito con il ConlX Come* si *vede il linguaggio è estremamente potente* e *flessibile.*

i comandi impartiti. Ad esempio, se si richiede l'uso di un comando residente da un segmento del ConlX che al momento non è in memoria, verrà caricato da disco solo la parte interessata ed il comando sarà eseguito. I vari segmenti del sistema operativo sono contenuti all'interno del file CONIX.COM che è quello usato dal CP/M inizialmente per attivare il programma.

Il livello operativo del ConlX può essere modificato in ogni momento o settato inizialmente nel file di configurazione che viene caricato all'accensione, e personalmente ho riscontrato che programmi abbastanza lunghi come il WordStar 3.3 o il Dbasell girano senza problemi usando il Controllo di Memoria a livello 6 (ad esempio in questo momento sul mio C128 sta girando il WordStar sul ConlX settato a livello 6!).

#### *La gestione delle sottodirectory*

Nel CP/M la cosa che più si avvicina ad una subdirectory è ciò che viene chiamata user area anche se questa è molto meno versatile e potente della prima, come senz'altro chi si è imbattuto nel CP/M già saprà. Infatti il sistema operativo della Digital Research non associa in nessun modo un identificativo di sottodirectory ad un nome di file, come succede ad esempio nell'MS DOS o nello Unix. Il ConlX risolve parzialmente ed in modo abbastanza elegante il problema sul CP/M, definendo

un nome di file da: Drive, numero-area, nome, estensione. In questo modo le user area diventano a tutti gli effetti delle subdirectory, anche se:

1) non c'è necesità di crearle. Nel CP/M infatti una subdir viene creata implicitamente quando vi si richiede l'accesso; 2) non vi è la possibilità di creare delle strutture ad albero tipiche delle subdir degli altri sistemi operativi, dato che le user area sono 16, tutte allo stesso livello, e numerate da O a 15.

Con questa innovazione, il ConlX permette di fatto l'interazione tra file esistenti nelle varie aree di un disco, cosa che con il CP/M era negata. Con questo, vengono rese disponibili tutta una serie di utility di largo uso sulle macchine MS DOS come ad esempio la definizione di una path (percorso) di ricerca d'un file, l'esistenza di un'area di un particolare drive dove poter mettere i file di sistema senza bisogno di duplicarli sui vari dischi e così via. Come per tutte le altre definizioni di setup del ConlX, anche la path di ricerca è possibile dichiararla nel file PROFILE.SET che viene caricato al bootstrap.

#### *Le variabili*

Spesso si ha la necessità di eseguire delle piccole routine di linguaggio Batch che non è conveniente memorizzare su disco perché troppo corte, così che si finisce per digitarle sempre manualmente. Il ConlX risolve brillantemente

questo problema mettendo a disposizione dell'utente 25 «variabili» che vengono memorizzate in un file di configurazione e che vengono lette una sola volta all'accensione. Ognuna di queste variabili può contenere sino a 255 caratteri e vi si possono memorizzare dentro comandi di sistema, nomi di file, etc. Semplicemente chiamando il nome della variabile, il ConlX eseguirà i comandi in essa contenuti. Se ad esempio definisco A="DIR; ERA PIPPO.COM; ED PROFILE.SUB;", basterà che io al prompt di sistema scriva «\$A» ed ecco che il computer mi mostrerà una directory, cancellerà il file PIPPO.COM e farà partire l'ED sul file PROFILE.SUB, mantenendo il *valore* di A permanentemente nel file di configurazione fino a che non deciderò di rimuoverlo.

#### *La redirezione dell'I/O*

Per definizione la redirezione è il cambiamento nella direzione del flusso dei dati sia nell'input che nell'output di un programma. Normalmente la maggior parte del software usa la tastiera per l'input e il *video* o la stampante per l'output. Con il ConlX è possibile redirigere l'input da un file su disco o da una porta seriale RS232, generalmente associata al device AUX. Inoltre è possibile inviare l'output su *video* di un programma su un file su disco o sulla stampante e *viceversa.* Entrambe le redirezioni possono inoltre utilizzare dei file virtuali residenti in memoria. Il manuale dedica un intero capitolo alle redirezioni, descrivendo in dettaglio ogni singola feature che il sistema operativo mette a disposizione dell'utente.

#### *Conclusioni*

Le funzioni del ConlX di cui non abbiamo ancora parlato sono molte, ma d'altronde lo spazio a mia disposizione è limitato e dubito che basterebbe mezza rivista solo per dare uno sguardo superficiale a ogni cosa. D'altronde credo che la miglior cosa da fare sia proprio dar retta alla propria curiosità, collegandosi a MC-Link con un modem e fare il download del programma (presente nelle due parti CONIX.ZIP e CONIXDOC .ZIP, il secondo dei quali contiene solo il manuale).

Non dimentichiamoci poi che il ConlX è un prodotto Shareware e di conseguenza è possibile prelevarlo in modo gratuito da un qualsiasi BBS o sistema telematica e visionario per un determinato periodo. Nel caso che poi si decida di usarlo definitivamente, nell'archivio di distribuzione è compreso un file testo che stampato produce una cedola da compilare e spedire alla Computer Helper Industries Inc., la software house produttrice del programma. Quest'ultima provvederà ad inviare a casa di ogni utente registrato in questo modo, la versione definitiva e più completa del ConlX, insieme al manuale stampato con una laser printer.

Concludendo posso solo dire di essere stato molto ben impressionato dal ConlX, in particolar modo dalla cura adottata nella redazione del manuale, dalle incredibili possibilità che vengono offerte all'utente e che, bisogna ammetterlo, semplificano non poco la vita a coloro che usano ancora una macchina ad 8 bit con il CP/M.

# **MG ELETTRONICA SNC**

**Via Negri 2/F - 28100 NOVARA**<br>
telefono (0321) 391016

**telefono (0321) 391016**

## **ACQUISTATE LA QUALITA' A UN PREZZO "TAIWAN"**

**PERSONAL COMPUTER PHILlPS NMS 9130 con 640 Kbyte di RAM, 1 floppy 1.44 Mbyte, 1 Hard disk veloce da 45 Mbyte formattati, scheda video EGA, tastiera italiana, seriale e parallela on board, sistema operativo MS DOS originale versione 3.3, GW Basic. Garanzia 1 anno a sole Lire 2.350.000 +IVA**

Inoltre tutta **la gar:nma di computer e monitor PHILlPS a prezzi eccezionali.**

**Richiedeteci** il listino **completo di computer, schede, accessori, software inviando Lire 3.000 in francobolli**

### **I NOSTRI MARCHI**

**PHILlPS Computer, stampanti, accessori TOSHIBA Portatili, stampanti EPSON Stampanti Mannesmann Tally Stampanti GRAPHTEC Plotter e tavolette grafiche**

**Offerta del mese: modem US Robotics a 9600 baud Lire 1.350.000 + IVA**

**Disponiamo di un efficiente laboratorio per riparazioni di computer e periferiche.**

**Corsi sui principali pacchetti software con aula attrezzata o dal Cliente**

**Servizi di disegno e plotteraggio anche in formato AO; videoimpaginazione con PostScript**